### operation instruction

When using the device for the first time, please read the instructions carefully and follow the steps in the instructions for your convenience. Watch quick instructions

Watch charging and activation

The watch needs to be charged before the first use of activation, the use of equipped with magnetic charger adsorption to the watch surface metal points, the other end of the charger is connected to the USB charging head or computer USB entry.

Charging diagram

### **basic operation**

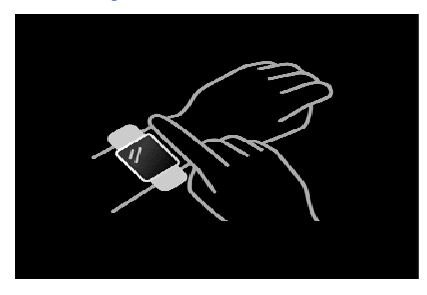

1. Wear a: ensure that the bottom of the sensor installed on the skin, right wrist strap and should be a finger and wrist apart.

2. Touch operation: DG Ares supports full-screen touch operation. Click to select. Long press: Enter or confirm.

3. Keys: DG Ares has keys. Tap: To return to or close the notification.

Install watch APP

Scan a QR code or go to any app store and download and install "GloryFit."

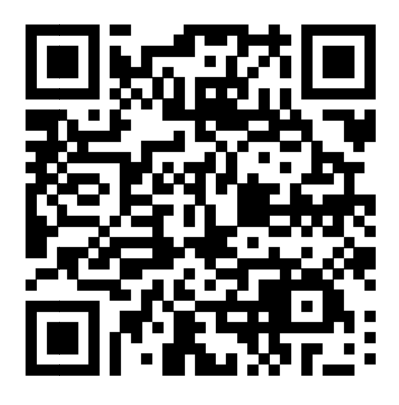

Device requirements: IOS9.0 or higher; Android4.4 and above, support Bluetooth 4.0.

- Main functional interface
- 

## Main interface/dial

Press and hold the touch screen on the home screen, swipe left and right to switch, and click OK. Dial 6 styles optional.

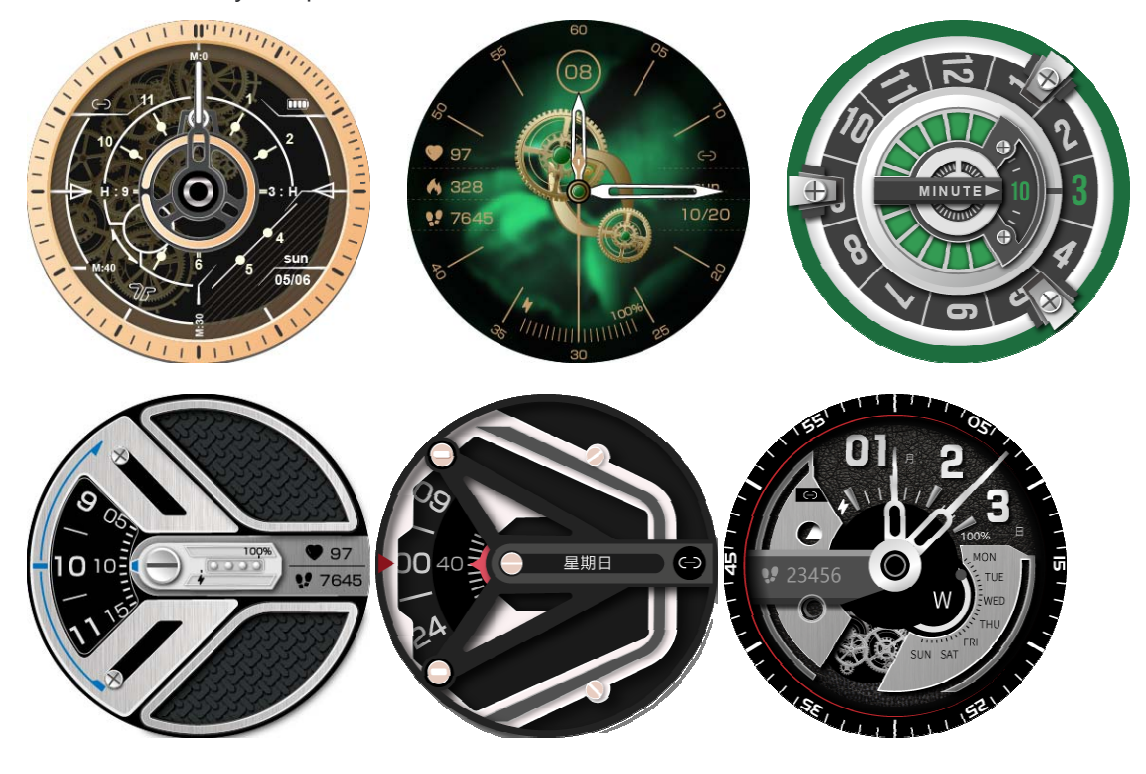

- 
- Read-time resolution
- 

### menu

Dial page short press the key. ICONS include (Status, exercise, heart rate, oxygen, sleep, weather, music, info, stopwatch, countdown, Find, download, flashlight, theme, Settings) state

Keep track of steps taken, distances covered and calories burned throughout the day. It can be synchronized to the APP in time to view the sports data. Heart rate monitoring

Switch to the heart rate test interface to enter the real-time heart rate monitoring, measurement data can be timely synchronized to the APP, and there is a test report.

### sleep monitoring

When you fall asleep, the watch will automatically judge when you enter sleep detection, automatically detect the length of deep sleep/light sleep/wakefulness throughout the night, and calculate your sleep quality; Detailed sleep data can only be viewed on the APP side

Blood oxygen

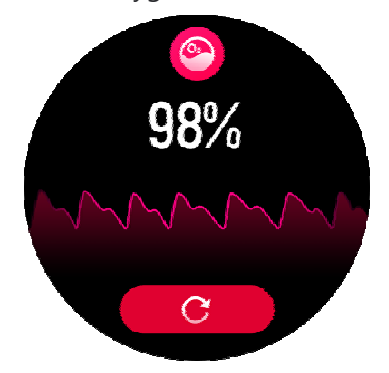

The weather screen displays the current weather. Weather information can only be obtained after connecting to the APP. If the connection is disconnected for a long time, the weather information will not be updated. Remote music

After watch to connect to the APP, can control the mobile music player "up a song, the next song", "play and pause" songs. movement

Slide to the right on the main interface to enter the menu interface and click the motion icon to enter the motion mode detection. (Running, hiking, cycling, mountaineering, yoga, skipping rope, tennis, baseball, basketball, badminton, football, rugby, table tennis) Click the exercise icon on the menu interface to enter, slide up and down to switch, single machine to start calculation, and slide right to exit the current exercise mode. stopwatch

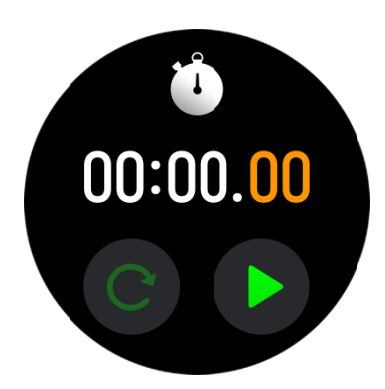

Click the stopwatch icon to enter the stopwatch function. Swipe right to exit. Message interface

Slide into the message interface on the main interface, click the message icon to view the information, turn the page on a single machine, and exit after viewing the message or slide right to exit.

countdown

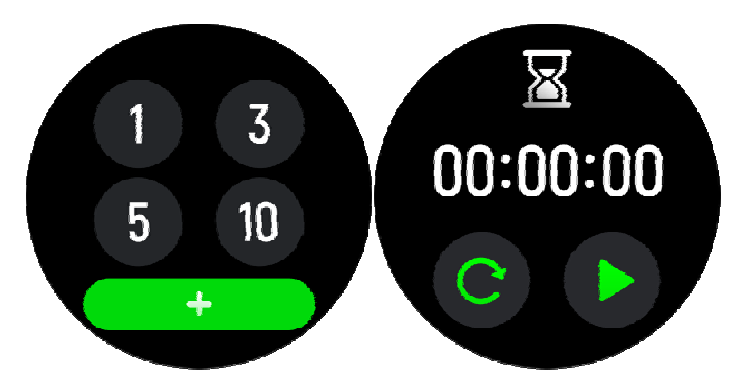

You can set a timer on the watch for a preset time, and when the timer expires, the timer will remind you:

You can customize the timer time.

Status har

Slide down from the main interface to enter the setting function interface, you can select "flashlight, do not disturb mode, brightness adjustment, find mobile phone, set" option, click the icon to enter the corresponding setting function

set

- 1. You can switch the watch face stored locally on the watch
- 2. Adjust the brightness of the watch
- 3. Control the watch to restore factory Settings and shut down (after restoring factory Settings, all data in the watch will be cleared)

**Brightness regulation** 

Click the brightness adjustment icon to freely select the screen brightness

Find the mobile phone interface

Connect the status bar, click the "Find" icon to enter, the single phone will send out a vibration and ring prompt, the watch will shake twice prompt.

About interface

Click on the About icon to display the device name, Bluetooth address and version number

Shutdown interface

Settings - Shutdown icon Click OK to shut down

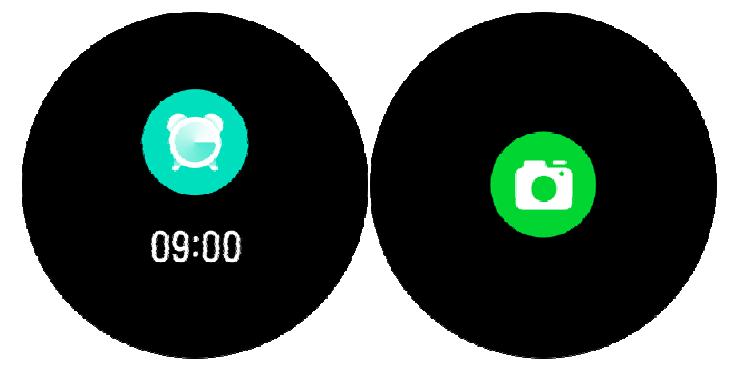

The functions of long-seated reminder, incoming call reminder, goal achievement reminder, alarm clock reminder and reminder need to open the reminder switch on the APP terminal, keep the Bluetooth connection between the phone and the watch as successful, and remind the screen of vibration when there is a message.

# **FCC Warning Statement**

Changes or modifications not expressly approved by the party responsible for compliance could void the user's authority to operate the equipment. This equipment has been tested and found to comply with the limits for a Class B digital device, pursuant to Part 15 of the FCC Rules. These limits are designed to provide reasonable protection against harmful interference in a residential installation. This equipment generates uses and can radiate radio frequency energy and, if not installed and used in accordance with the instructions, may cause harmful interference to radio communications. However, there is no quarantee that interference will not occur in a particular installation. If this equipment does cause harmful interference to radio or television reception, which can be determined by turning the equipment off and on, the user is encouraged to try to correct the interference by one or more of the following measures:

-- Reorient or relocate the receiving antenna.

-- Increase the separation between the equipment and receiver.

--Connect the equipment into an outlet on a circuit different from that to which the receiver is connected.

-- Consult the dealer or an experienced radio/TV technician for help.

This device complies with part 15 of the FCC Rules. Operation is subject to the following

two conditions: (1) This device may not cause harmful interference, and (2) this device must accept any interference received, including interference that may cause undesired operation.

The device has been evaluated to meet general RF exposure requirement. The device can be used in portable exposure condition without restriction.